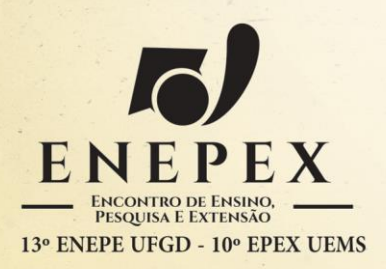

## **PESQUISA E TECNOLOGIA: AÇÕES PARA UM FUTURO SUSTENTÁVEL**

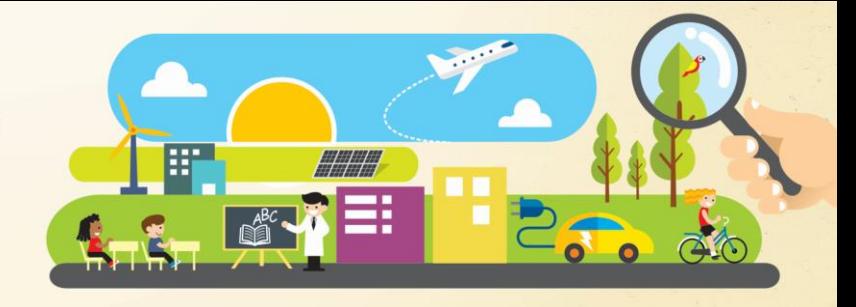

## **UTILIZAÇÃO DE IMAGENS DE ALTA RESOLUÇÃO NA DELIMITAÇÃO E NO DIAGNÓSTICO DO USO E OCUPAÇÃO DO SOLO DA BACIA HIDROGRÁFICA DO CÓRREGO CURRAL DE ARAME, EM DOURADOS/MS**

**MENDES, Yani Scatolin<sup>1</sup>** (yanimendes@gmail.com); **RIBEIRO, Vinícius de Oliveira²**  (viniciusoribeiro@yahoo.br)

<sup>1</sup>Discente do curso de Engenharia Ambiental da UEMS – Dourados; <sup>²</sup>Docente do curso de Engenharia Ambiental da UEMS – Dourados.

A utilização de técnicas de geoprocessamento tem se mostrado relevante para a aquisição de dados consistentes e para o processamento das informações, facilitando os estudos nas variadas áreas de interesse. O presente estudo tem como objetivo elaborar a delimitação e a caracterização do uso e ocupação do solo da Bacia Hidrográfica do Córrego Curral de Arame, localizada no município de Dourados-MS, utilizando para isso o software livre e gratuito QGIS versão 2.18.26. Esta bacia tem se tornado uma área vulnerável à degradação ambiental e à ocorrência de inundação, devido à recente ampliação do perímetro urbano e à ocupação do local por loteamentos. Diante disso, foi realizada a delimitação da bacia através de dados obtidos com o Modelo Digital de Superfície (MDS) da missão SRTM, com imagens de satélite de alta resolução obtidas pelo site do Serviço Geológico dos Estados Unidos (USGS) e visitas in loco. A delimitação foi feita utilizando o pacote de algoritmos GRASS, por meio dos algoritmos *watershed* e *water outlet*. Então, foi feita a correção do MDS em pontos que se diferenciavam daqueles observados a campo, para a elaboração de um Modelo Digital de Elevação (MDE) correto, obtendo-se como resultado uma área de influência da bacia de 139,12 km² e perímetro de 72 km. Para a obtenção do mapa de uso e ocupação do solo, utilizou-se imagens de satélite Sentinel, obtida pelo site do USGS, e do satélite RapidEye, obtida pelo site do Ministério do Meio Ambiente (MMA). A classificação de uso e ocupação foi feita pelo método supervisionado através do puglin Dzetsaka, utilizando o formato raster. Na imagem foram selecionadas áreas de controle, e partir destes pontos o software classificou as outras áreas da imagem. Posteriormente, a imagem foi vetorializada, a fim de se obter a área de cada classe. As áreas foram quantificadas em porcentagem, apresentando os seguintes resultados: área agropecuária abrange 92,7% da área total da bacia, a área urbana abrange 5%, a vegetação 1,3%, e os corpos d'água 1%. Os resultados obtidos mostram que bacia possui uma grande área ocupada pelas ações antrópicas (97,7%) necessitando, portanto, de ações de gestão governamental e planejamento que considerem a preservação de áreas verdes.

**Palavras-chave**: Geoprocessamento, Modelo Digital de Elevação, Classificação Supervisionada de

## Imagens.

**Agradecimentos**: À Universidade Estadual de Mato Grosso do Sul (UEMS) pela concessão de bolsa de iniciação científica à primeira autora.